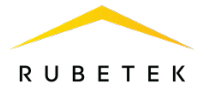

# **РУКОВОДСТВО ПО ЭКСПЛУАТАЦИИ**

# **ИЗВЕЩАТЕЛЬ ПОЖАРНЫЙ ТЕПЛОВОЙ МАКСИМАЛЬНО-ДИФФЕРЕНЦИАЛЬНЫЙ АДРЕСНО-АНАЛОГОВЫЙ РАДИОКАНАЛЬНЫЙ ИП 101-02-А1R «RUBETEK»**

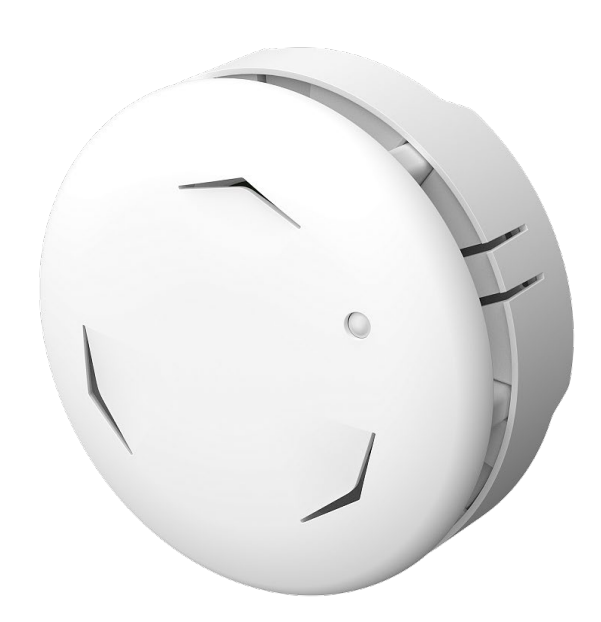

Аппаратная версия: IP101-02M rev.3 Программная версия: 2023-3-1 Версия документа: 2023-3-1.1

**ООО «РУБЕТЕК РУС» 121205, г. Москва, территория инновационного центра «Сколково», Большой бульвар, д. 42/1 +7 495 120 80 36 / 8-800-777-53-73 [support@rubetek.com](mailto:support@rubetek.com) / https://rubetek.com**

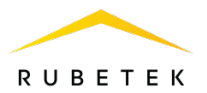

# Содержание

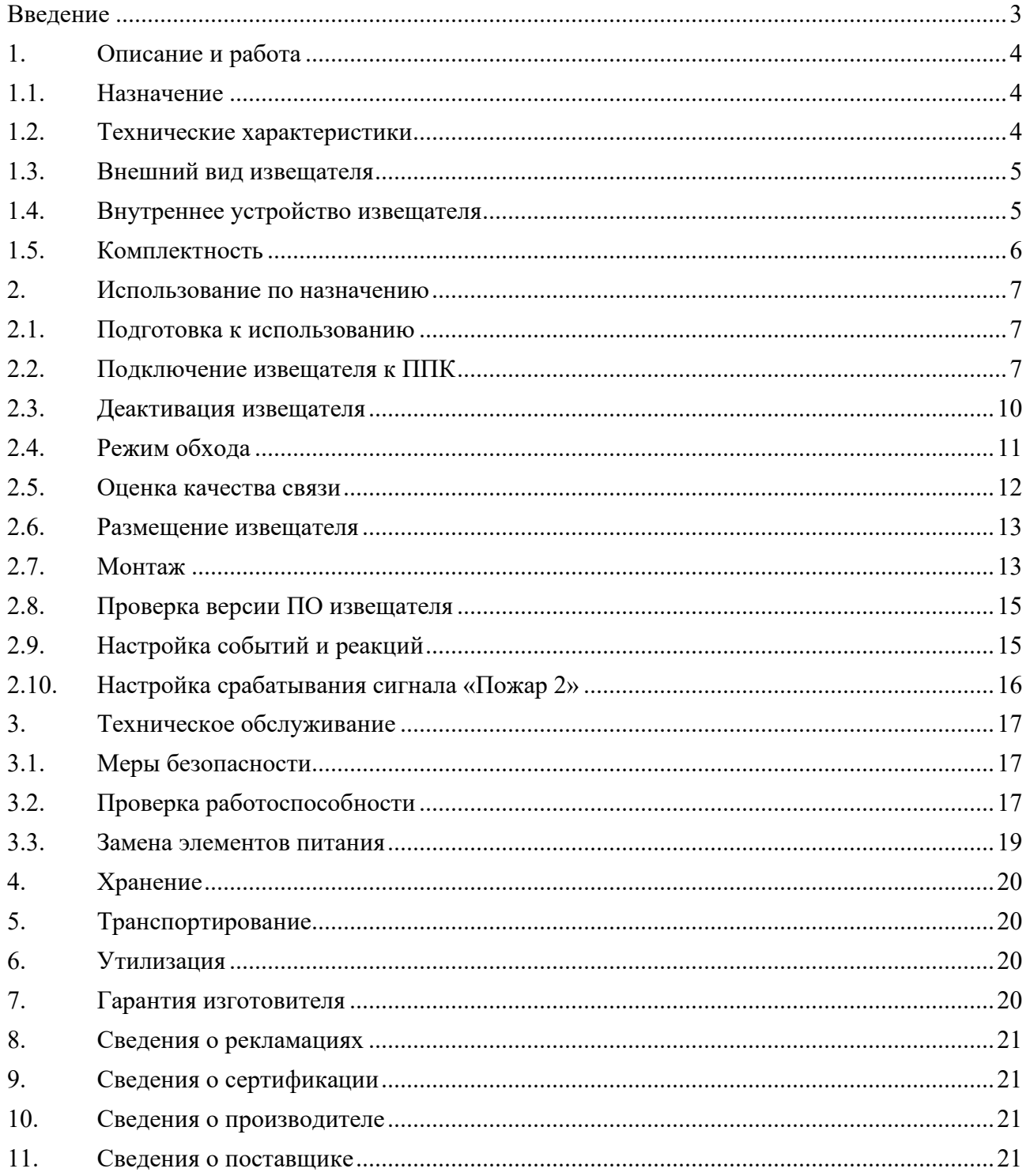

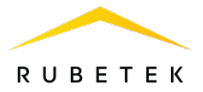

#### **Введение**

<span id="page-2-0"></span>Настоящее руководство по эксплуатации предназначено для описания принципа работы, настройки, монтажа и эксплуатации извещателя пожарного теплового максимальнодифференциального адресно-аналогового радиоканального ИП 101-02-А1R «RUBETEK» (далее извещатель).

Извещатель работает под управлением прибора приемно-контрольного в составе системы пожарной сигнализации «RUBETEK».

Необходимо ознакомиться с изложенными в руководстве инструкциями, перед тем как подключать, настраивать, эксплуатировать или обслуживать извещатель.

В данном руководстве описаны настройки, привязка и взаимодействие с ППК-02-250 версия прошивки 2022-9-1.

Монтаж и эксплуатация извещателя должны производиться техническим персоналом, изучившим настоящее руководство.

Список принятых сокращений:

- − ИПТ, извещатель извещатель пожарный тепловой максимальнодифференциальный адресно-аналоговый радиоканальный ИП 101-02-А1R;
- − Основание монтажная база МБ-2 «RUBETEK»;
- − ПНР пуско-наладочные работы;
- − ПО программное обеспечение;
- − ППК прибор приемно-контрольный;
- − ПС пожарная сигнализация;
- − РР расширитель радиоканальный;
- − УСО устройство сигнализации и оповещения.

# <span id="page-3-0"></span>**1. Описание и работа**

#### <span id="page-3-1"></span>1.1. Назначение

Извещатель пожарный тепловой максимально-дифференциальный адресноаналоговый радиоканальный ИП 101-02-А1R «RUBETEK» предназначен для охраны объектов от пожаров путем контроля скорости нарастания температуры, превышения порогового значения и выдачи извещений «Пожар», «Внимание» или «Норма» на прибор приемноконтрольный пожарный (ППК).

Извещатель выпускается в соответствии с ТУ 26.30.50-021-39653468-2022.

#### <span id="page-3-2"></span>1.2. Технические характеристики

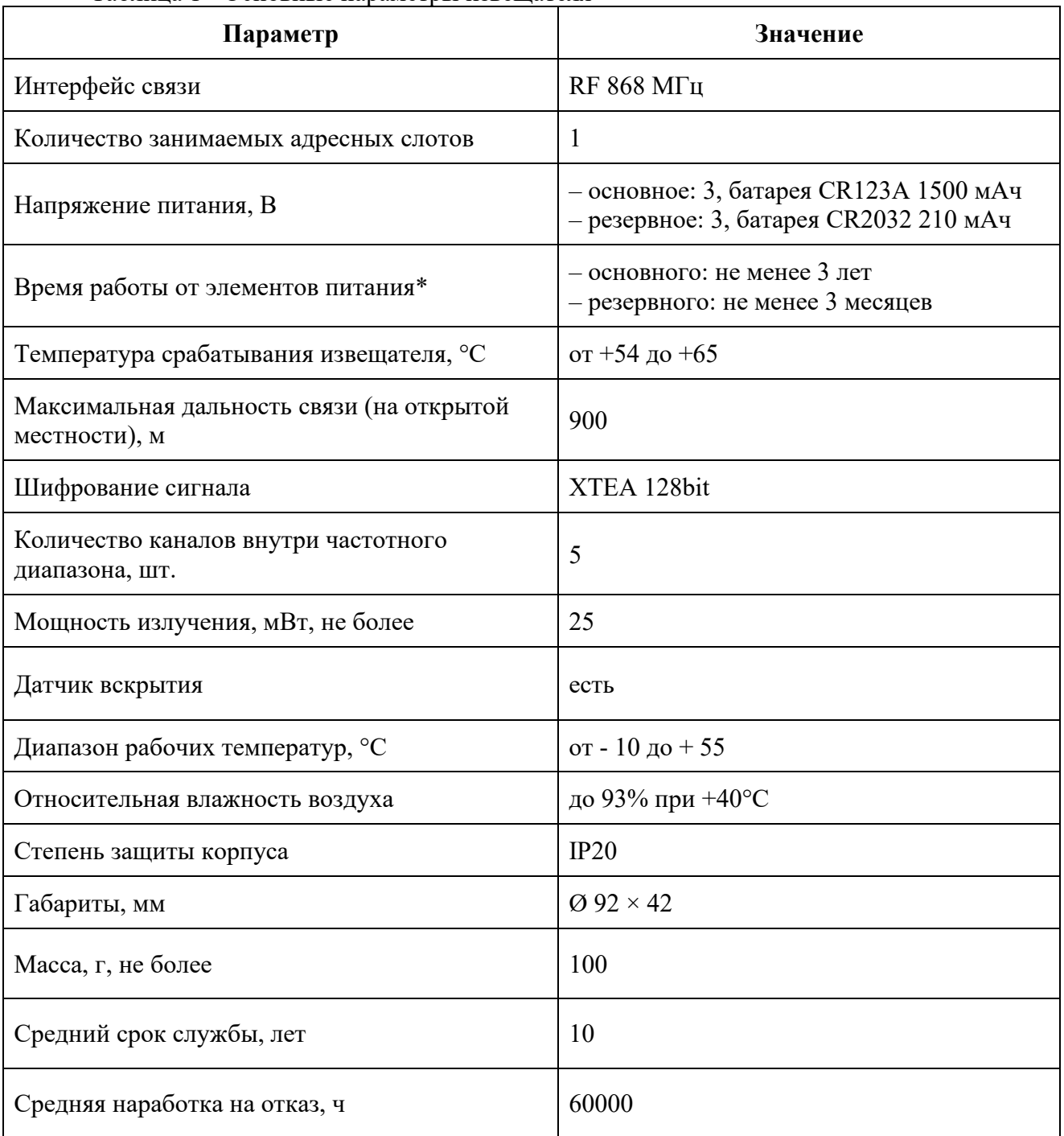

#### Таблица 1 - Основные параметры извещателя

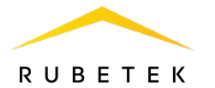

*\*При температуре эксплуатации выше 0ºС, с учетом устойчивой радиосвязи, и временем опроса 255 с. Время работы не учитывает разряд батарей при проведении ПНР.* 

<span id="page-4-0"></span>1.3. Внешний вид извещателя

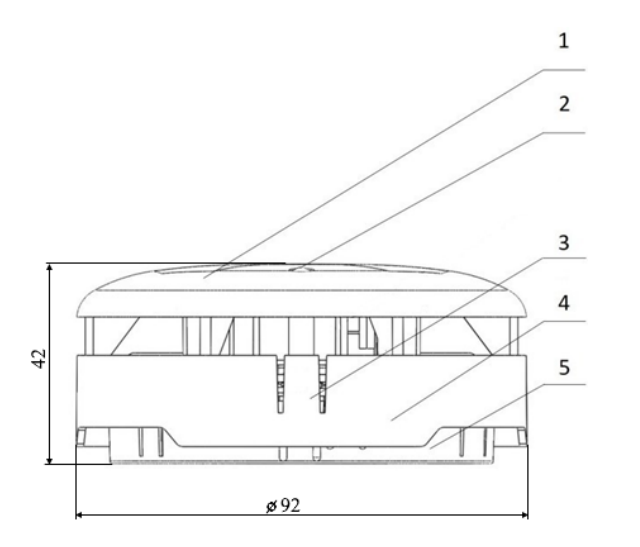

- 1 Крышка корпуса
- 2 Светодиодный индикатор
- 3 Кнопка «Тест»
- 4 Корпус устройства
- 5 Основание

Рисунок 1 - Внешний вид извещателя

<span id="page-4-1"></span>1.4. Внутреннее устройство извещателя

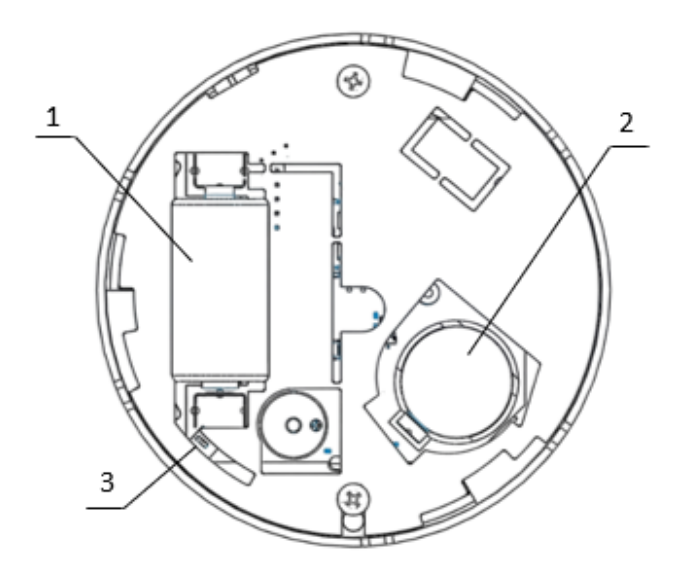

- 1 Основная батарея
- 2 Резервная батарея
- 3 Датчик вскрытия «Тампер»

Рисунок 2 - Внутреннее устройство извещателя

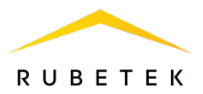

#### <span id="page-5-0"></span>1.5. Комплектность

# Таблица 2 - Комплектность извещателя

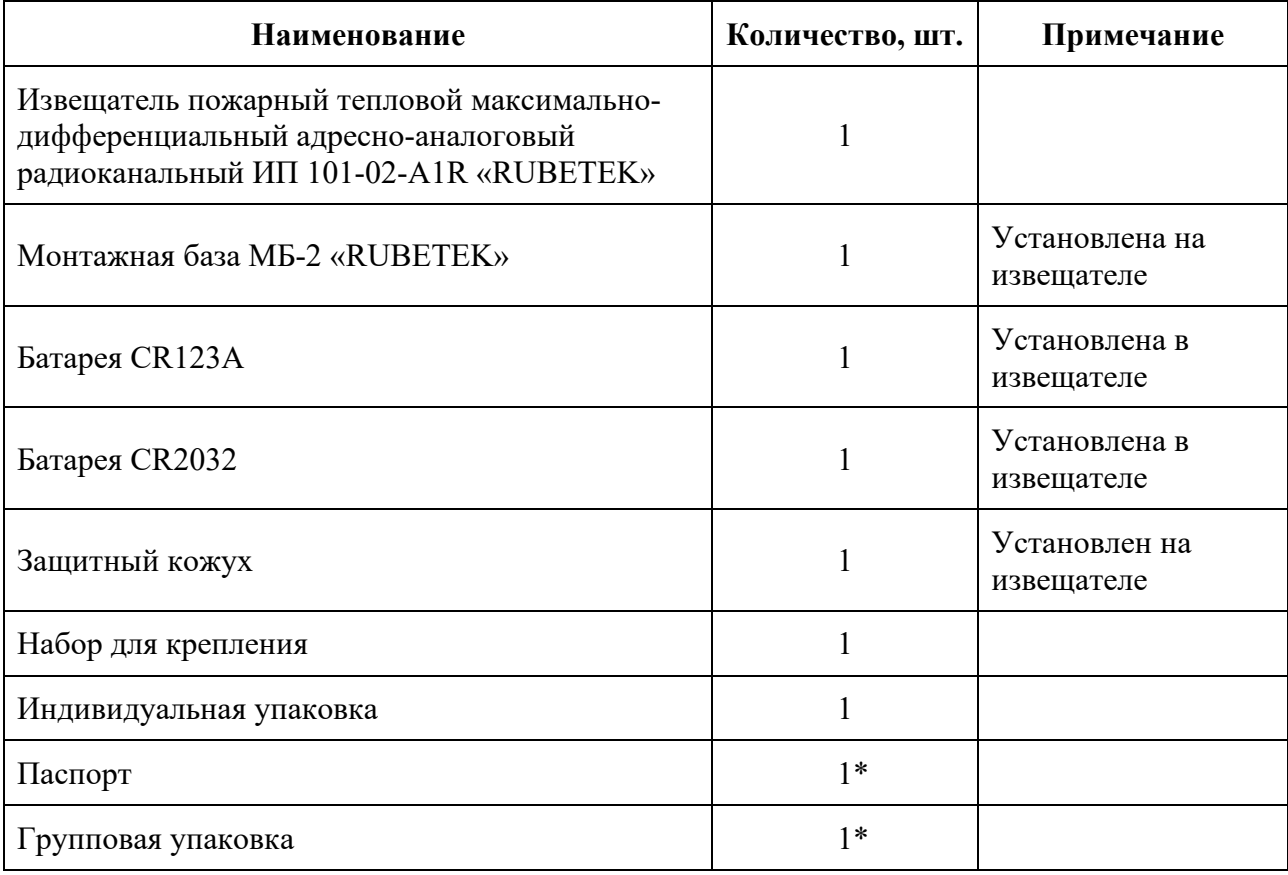

*\*На отгрузочную партию.*

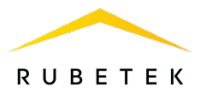

#### <span id="page-6-0"></span>**2. Использование по назначению**

#### <span id="page-6-1"></span>2.1. Подготовка к использованию

*ВАЖНО! Если извещатель находился в условиях отрицательной температуры, необходимо выдержать его не менее 4 часов при комнатной температуре (25 ± 10 ºС) для предотвращения конденсации влаги.*

Вскрыть упаковку, убедиться, что комплектность извещателя соответствует таблице 2. Провести внешний осмотр, убедиться в отсутствии видимых механических повреждений (сколов, трещин, вмятин) и следов влаги.

Подготовить к подключению извещатель:

Вскрыть корпус извещателя. Для этого необходимо нажать на боковой выступ на корпусе, и с небольшим усилием потянуть за заднюю часть корпуса извещателя.

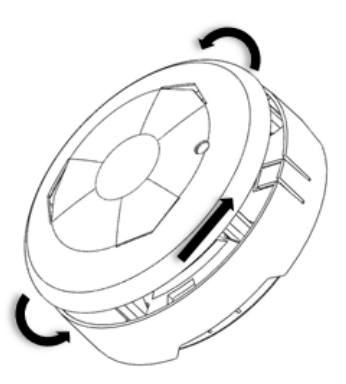

Удалить защитную пленку элементов питания. Для этого необходимо:

- аккуратно извлечь батарею;

- удалить защитную пленку;

- соблюдая полярность, указанную на плате, установить батарею на место;

- проверить плотное прилегание контактных пластин к полюсам батареи.

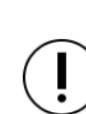

*ВАЖНО! Сначала удаляется защитная пленка с основного источника питания, затем удаляется пленка с резервного источника питания.* 

#### <span id="page-6-2"></span>2.2. Подключение извещателя к ППК

Для подключения извещателя к ППК по радиоканалу необходимо обеспечить расстояние между извещателем и ППК или извещателем и радиоканальным расширителем, подключенным к ППК, не более 10 метров.

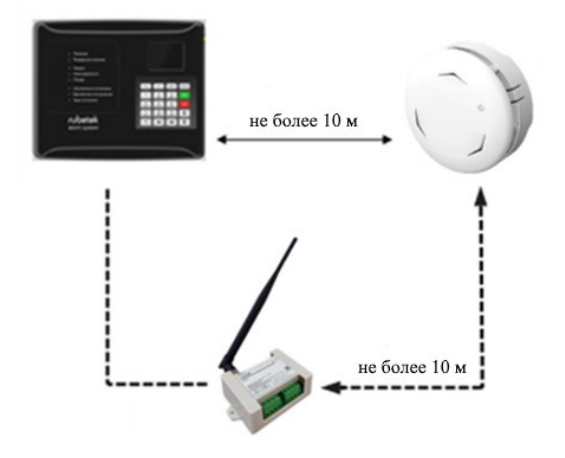

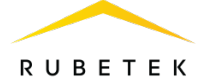

 $n**max**$ 

pls-type-44 (#23)

Перевести ППК в режим поиска доступных устройств. Для этого:

- в главном меню ППК выбрать пункт **3.УСО** и нажать кнопку **Ок**

- выбрать пункт подменю **3.Привязка устройств**. Нажать кнопку **Ок.**

Откроется меню с привязкой RF-устройств.

*ВАЖНО! К ППК одновременно можно подключать до 5 извещателей. Активные для добавления извещатели в зоне действия радиоканала отобразятся в открытом списке.*

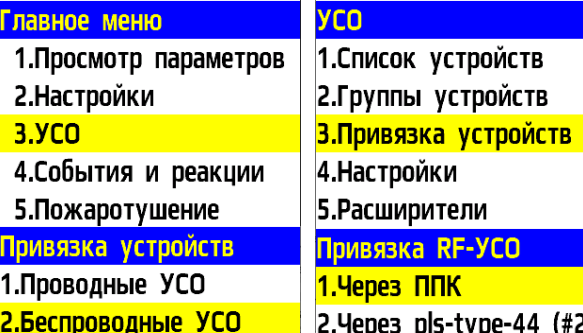

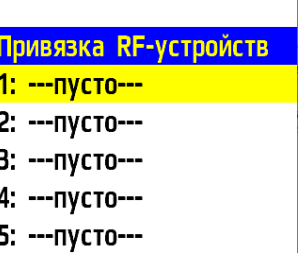

Ввести извещатель в режим программирования, для этого необходимо длительное время удерживать кнопку **TEST** на извещателе.

*ВАЖНО! Датчик автоматически выйдет из режима привязки через 20 секунд.*

На дисплее ППК появится серийный номер и время с момента последнего обнаружения устройства. Если время больше 5 секунд, то устройство скорее всего вышло из режима привязки. Необходимо выбрать нужный для привязки извещатель и нажать кнопку **Ок.**

ППК автоматически перейдет к дальнейшим настройкам параметров извещателя (раздел **УСО #X,** где Х - номер слота, к которому произведена привязка извещателя).

Произвести настройку параметров извещателя:

● **Название** - имя извещателя;

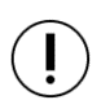

*ВАЖНО! Чтобы воспользоваться созданными шаблонами на этапе ввода названия для устройства необходимо нажать «0» на клавиатуре ППК, выбрать шаблон из предложенного списка и нажать кнопку Ок. По умолчанию доступны 9 шаблонов:* **эт., кв., тамбур, холл, коридор, зал, кухня, спальня, ванная**.

● **Группа** - позволит объединить устройства одной пожарной зоны. На ППК предусмотрено 32 группы.

*ВАЖНО! Для УСО, на которых не установлена группа в ручном режиме, будут применяться настройки, установленные в группе, Группа по-умолчанию.*

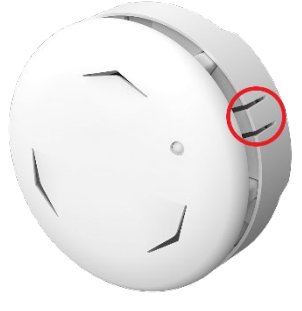

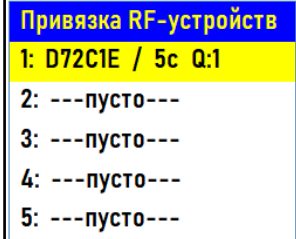

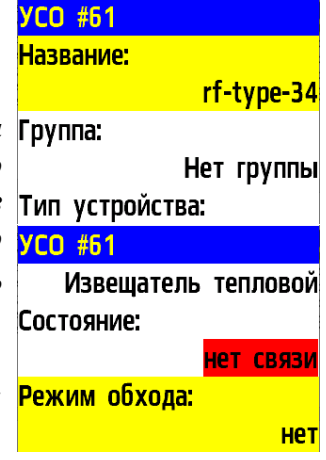

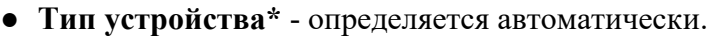

- Состояние\* текущее состояние извещателя (норма, вскрытие **Температура:** корпуса, Пожар 2, разряд батареи, потеря связи).
- **Режим обхода** деактивация/активация извещателя в системе.
- **Температура\*** значение текущей температуры терморезистора;
- Скорость нагрева скорость изменения температуры в основное питание: зависимости от времени;
- **Связь\***  параметры связи ППК с извещателем. Подробнее описаны в п.2.5 данного руководства.
- **Основное питание\*** напряжение основной батареи.
- **Резервное питание\*** напряжение резервной батареи.
- **Серийный номер\*** серийный номер извещателя.
- **Версия ПО\*** версия программного обеспечения извещателя.
- **Меню датчика** включает в себя следующие пункты:
	- **Настройки устройства** индивидуальные настройки устройства. Описаны в пункте ниже. Если требуется настроить привязанный извещатель, то необходимо выждать таймаут 20 секунд после перевода его в режим привязки. Настройки данного пункта доступны в течении 30 секунд.
	- **Настройки реакции** список сигналов от извещателя, который будет обрабатываться на ППК. Настройки реакций подробно описано в п.2.9.1 данного руководства.
- **Удалить** удаление устройства из ППК.

*ВАЖНО! Параметры, отмеченные \*, не являются настраиваемыми и носят информационный характер.*

В разделе **Настройки устройства**, доступны следующие параметры:

● **Период выхода на связь** - интервал времени (от 10 до 255с), через который будет происходить опрос связи извещателя с ППК. По умолчанию 255с.

*ВАЖНО! Уменьшение времени опроса извещателя сократит срок службы элементов питания.*

После введения необходимых параметров выбрать пункт меню **Сохранить** и нажать кнопку **Ок**.

После внесения всех настроек нажать кнопку **возврат к предыдущему меню**.

На ППК будет отображено меню **УСО**.

Привязка извещателя выполнена.

Закрыть корпус извещателя. Для этого надавить пальцами с небольшим усилием на заднюю часть корпуса извещателя до щелчка. Убедиться в переходе извещателя в рабочий режим. При этом светодиод на передней стороне извещателя будет мерцать зеленым цветом с интервалом 10 секунд.

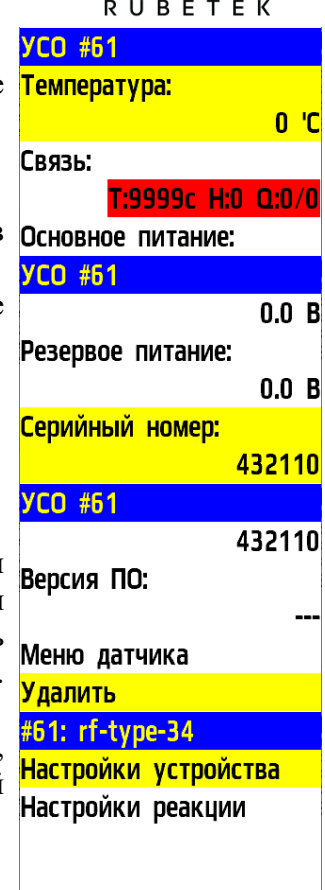

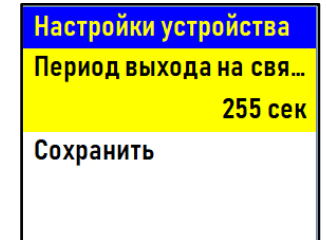

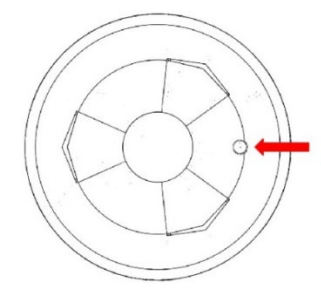

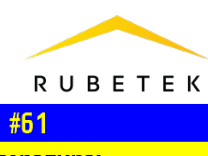

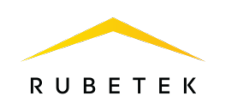

Проверить привязку извещателя к ППК. Нажать кнопку **TEST** на извещателе. Зеленый светодиодный индикатор кратковременно вспыхнет. На ППК в течении 3 секунд появится сообщение о тестировании датчика с указанием слота, к которому он привязан, и

ID (имя) извещателя.

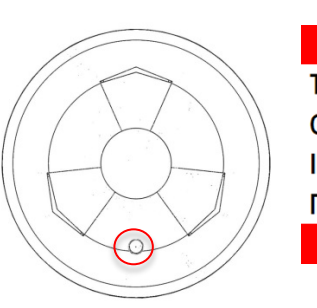

Внимание! Тестирование УСО Слот: 10 **ID: ипт6#мег#рф** Группа: Нет группы 24.02.2000 16:14:56

Проверить соответствие напряжения питания согласно п.3.2.2 руководства.

#### <span id="page-9-0"></span>2.3. Деактивация извещателя

При выполнении монтажных и эксплуатационных работ рекомендуется переводить извещатель в режим деактивации. При этом привязка устройства к ППК сохраняется, но все реакции извещателя становятся неактивными, в том числе сигнал «Пожар2» с данного извещателя.

Этот режим используется для одиночного отключения извещателей. Для отключения всех подключенных к данному ППК RF-устройств используется режим обхода описанный в п.2.4.

Для деактивации устройства необходимо:

- выбрать раздел главного меню **3.УСО.** Нажать кнопку **Ок**.

- выбрать раздел подменю **1.Список устройств**. Нажать кнопку **Ок**.

- выбрать пункт **3.Беспроводные УСО**. Нажать кнопку **Ок**.

> *ВАЖНО! В списке устройств отображаются только «занятые» слоты. Для быстрого перехода к конкретному слоту необходимо нажать кнопку «0» на клавиатуре и ввести номер слота.*

- выбрать необходимое устройство. Нажать кнопку **Ок**.

- выбрать пункт **Режим обхода.** Нажать кнопку **Ок**.

- установить значение **обход**.

Нажать кнопку **Ок** для сохранения значения.

Для активации устройства необходимо установить значение **нет**.

Для просмотра списка деактивированных Беспроводных УСО на ППК, необходимо:

- выбрать пункт главного меню **1.Просмотр параметров**. Нажать кнопку **Ок**.

- выбрать пункт **5.Список откл. УСО**. Нажать кнопку **Ок**.

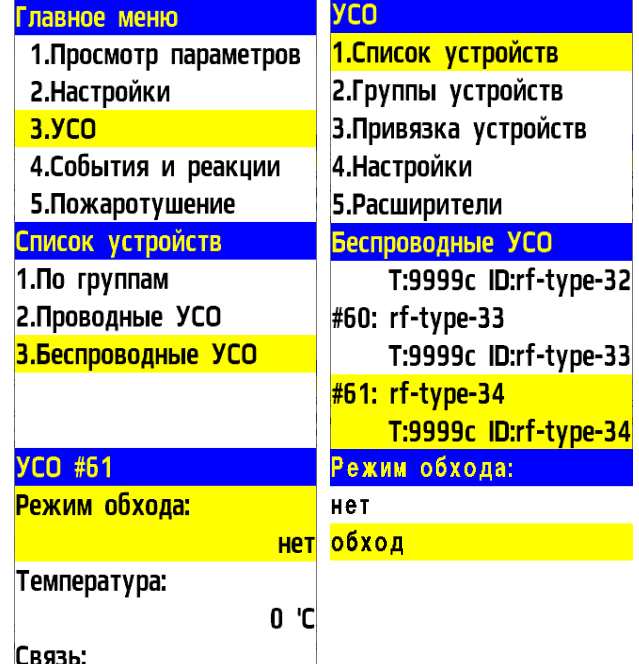

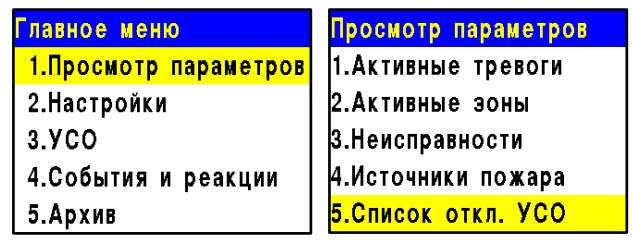

Далее отображается список беспроводных УСО, которые Список отключенных деактивированы в системе с указанием номера слота **#Х**.

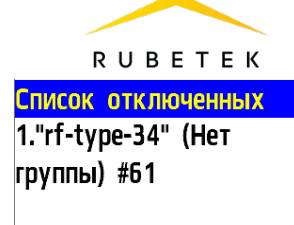

#### <span id="page-10-0"></span>2.4. Режим обхода

Режим обхода используется для одновременного отключения всех RF-устройств, подключенных к данному ППК. При этом привязка и настройка устройств сохраняется. Реакции отключенных устройств не отображаются на ППК и не запускают события. Сигнал «Пожар2» с извещателей передается, но является неактивным на ППК.

*ВАЖНО! На ППК доступен быстрый перевод «пожарящих» датчиков в обход из домашнего экрана при вводе пин-кода. Пин-код устанавливается администратором.*

Для установки режима «обход датчиков» на ППК на этапе ПНР, необходимо:

В **Главном меню** прибора выбрать пункт **7.Режим** и нажать **Ок**. - В открывшемся списке выбрать режим: **обход датчиков** - данный режим позволяет ППК игнорировать тревожные сигналы от извещателей. Нажать **Ок**.

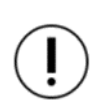

*ВАЖНО! В этом режиме индикатор «Автоматика отключена» мигает, а индикатор «Отключение» светится желтым цветом.*

Для возврата в автоматический режим, в главном меню ППК выбрать пункт **7.Режим**, нажать кнопку **Ок**, выбрать пункт подменю **Автоматический.**

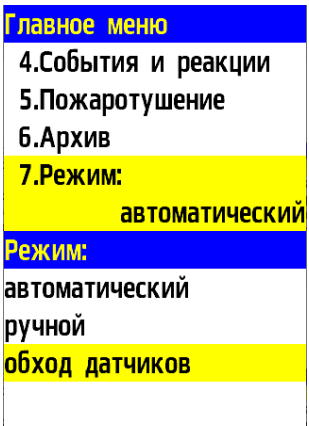

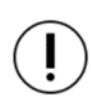

*ВАЖНО! Рекомендуется использовать данный режим при проведении ПНР, во избежание излишнего разряда ЭП до момента передачи оборудования в эксплуатационную компанию.*

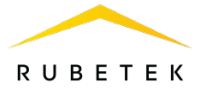

HET

**СИГНАЛА** 

 $-135dB$ 

<span id="page-11-0"></span>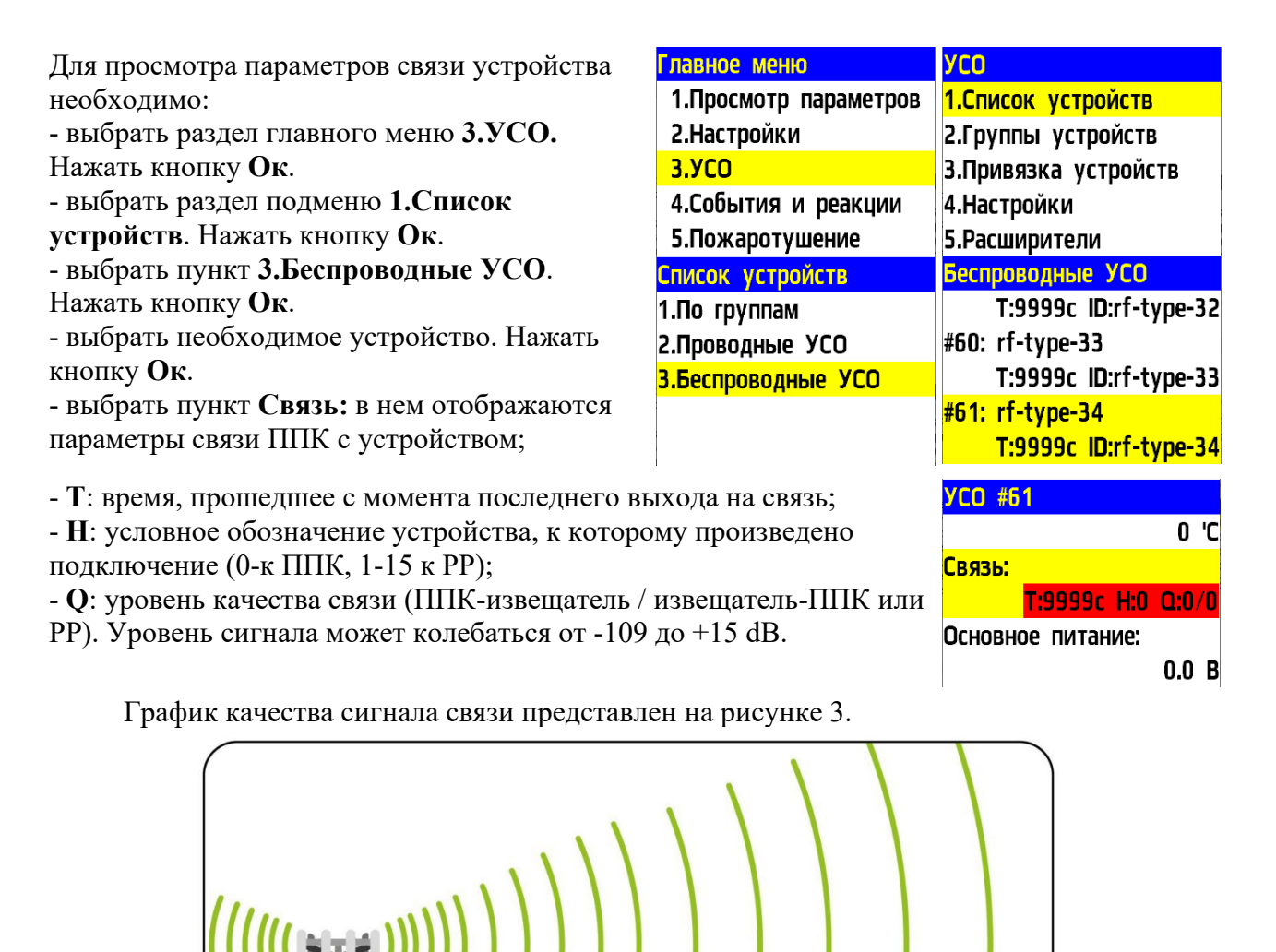

Рисунок 3 - График качества сигнала связи

 $-35dF$ 

**ХОРОШИЙ** 

**GOdR** 

па сигнала

плохой

.<br>110dB

 $C_{II}$ 

Рекомендуемое качество связи в предполагаемом месте установки извещателя должно быть выше -80 dB. Если уровень сигнала ниже - воспользуйтесь одним из вариантов решения:

• сократить расстояние между извещателем и ППК;

**ОТЛИЧНЫЙ** 

Сила сирнал:

 $-10dB$ 

● разместить РР между извещателем и ППК;

 $+15dF$ 

- установить выносную антенну на ППК;
- расположить извещатель согласно рекомендациям п.2.6 настоящего руководства.

<span id="page-12-0"></span>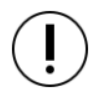

*ВАЖНО! Размещение и монтаж извещателя проводить только после его подключения к прибору приемно-контрольному.* 

При проектировании размещения и установке устройства необходимо руководствоваться СП 484.1311500.2020 «Системы противопожарной защиты. Системы пожарной сигнализации и автоматизация систем противопожарной защиты. Нормы и правила проектирования».

*ВАЖНО! ППК принимает сигнал от извещателей, установленных в радиусе его действия. Максимальная дальность связи на открытой местности до 900 метров. При этом следует учитывать, что препятствия между извещателем и ППК могут создавать помехи или блокировать сигнал.* 

Для более стабильного сигнала рекомендуется сохранять удаленность от вертикальных поверхностей не менее 0,5 м, от балок, лифтовых шахт, кабельных вертикальных каналов не менее 0,7 м.

Извещатель запрещено устанавливать:

на улице, в местах, где есть вероятность попадания воды на корпус извещателя;

в помещении с повышенным содержанием пыли, взвесей строительных материалов в воздухе, паров и аэрозолей, вызывающих коррозию;

в местах с интенсивными воздушными потоками (например, вблизи вентиляторов, радиаторов отопления и вентиляционных каналов);

вблизи высокочастотных коммуникаций, силовых кабелей, трасс.

*ВАЖНО! Перед установкой извещателей настоятельно рекомендуется провести оценку качества связи для каждого извещателя согласно п.2.5 настоящего руководства!*

#### <span id="page-12-1"></span>2.7. Монтаж

*ВАЖНО! Выполняйте монтаж извещателя только после того, как убедитесь в корректной работе устройства в выбранном месте установки! Особенности размещения датчика на потолке и на стене описаны в разделе 2.6 Размещение извещателя.*

Приложить основание датчика к выбранному месту установки и отметить карандашом отверстия для крепежа.

Просверлить отверстия и закрепить основание с помощью двух шурупов и двух дюбелей из комплекта для монтажа.

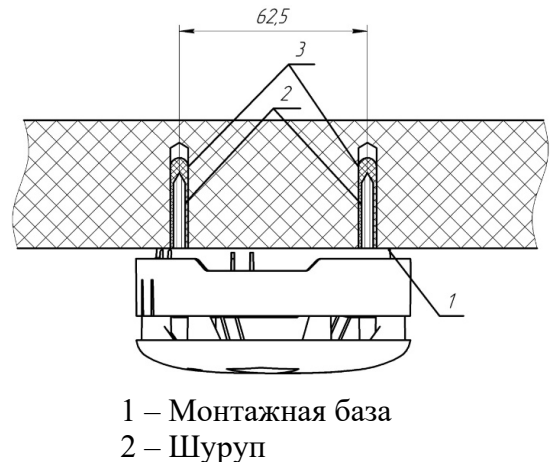

3 – Дюбель

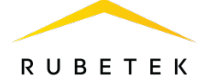

Установить извещатель на основание совместив крепежные отверстия на извещателе с фиксирующими выступами кронштейна. Утопить корпус в основание до упора.

Повернуть извещатель по часовой стрелке.

Режим «ПРОГ» Частые вспышки

Однократная вспышка Выход на связь по

Выход на связь по тамперу

тестированию

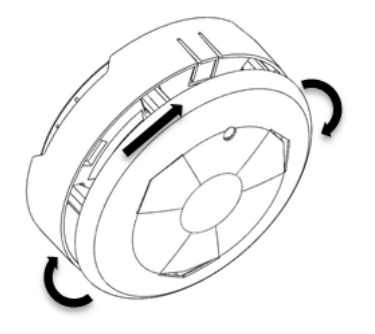

Завершив установку извещателя, проконтролировать в течение 255с отсутствие выдачи сигналов: «Пожар», «Неисправность». Светодиодная индикация извещателя должна при этом соответствовать дежурному режиму в соответствии с таблицей 3.

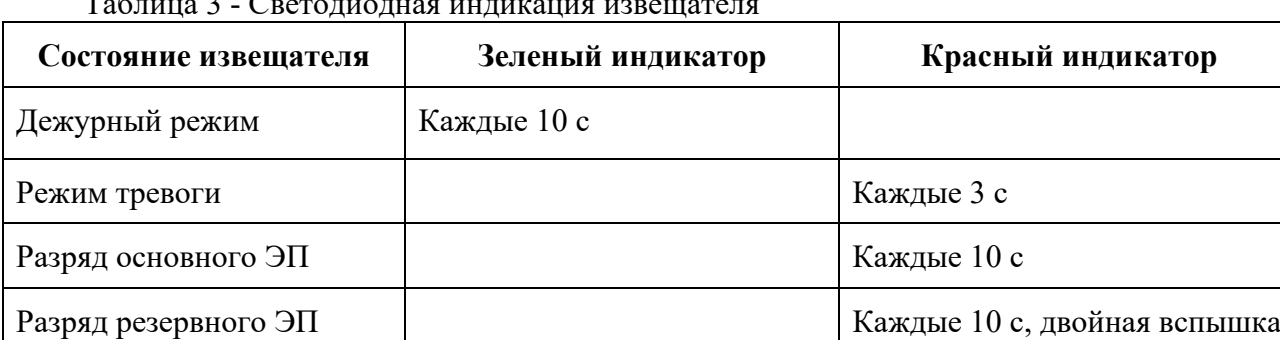

Таблица 3 - Светодиодная индикация извещателя

Провести тестирование извещателя нажатием кнопки **TEST**. Проконтролировать появление сообщения в течение 3 секунд о тестировании устанавливаемого извещателя на дисплее ППК.

*ВАЖНО! При проведении и после монтажа на извещателе обязательно должен быть установлен защитный колпак, для предотвращения ложных срабатываний системы. Защитный колпак снимается с извещателей после передачи системы в эксплуатационную компанию.* 

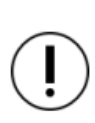

*ВАЖНО! При проведении пусконаладочных работ, во избежание излишнего разряда элементов питания, рекомендуется перевести ППК в «Режим обхода» до момента передачи оборудования в эксплуатационную компанию.*

*После монтажа всей системы ПС проверка ее работоспособности проводится по технической документации на ППК.*

#### <span id="page-14-0"></span>2.8. Проверка версии ПО извещателя

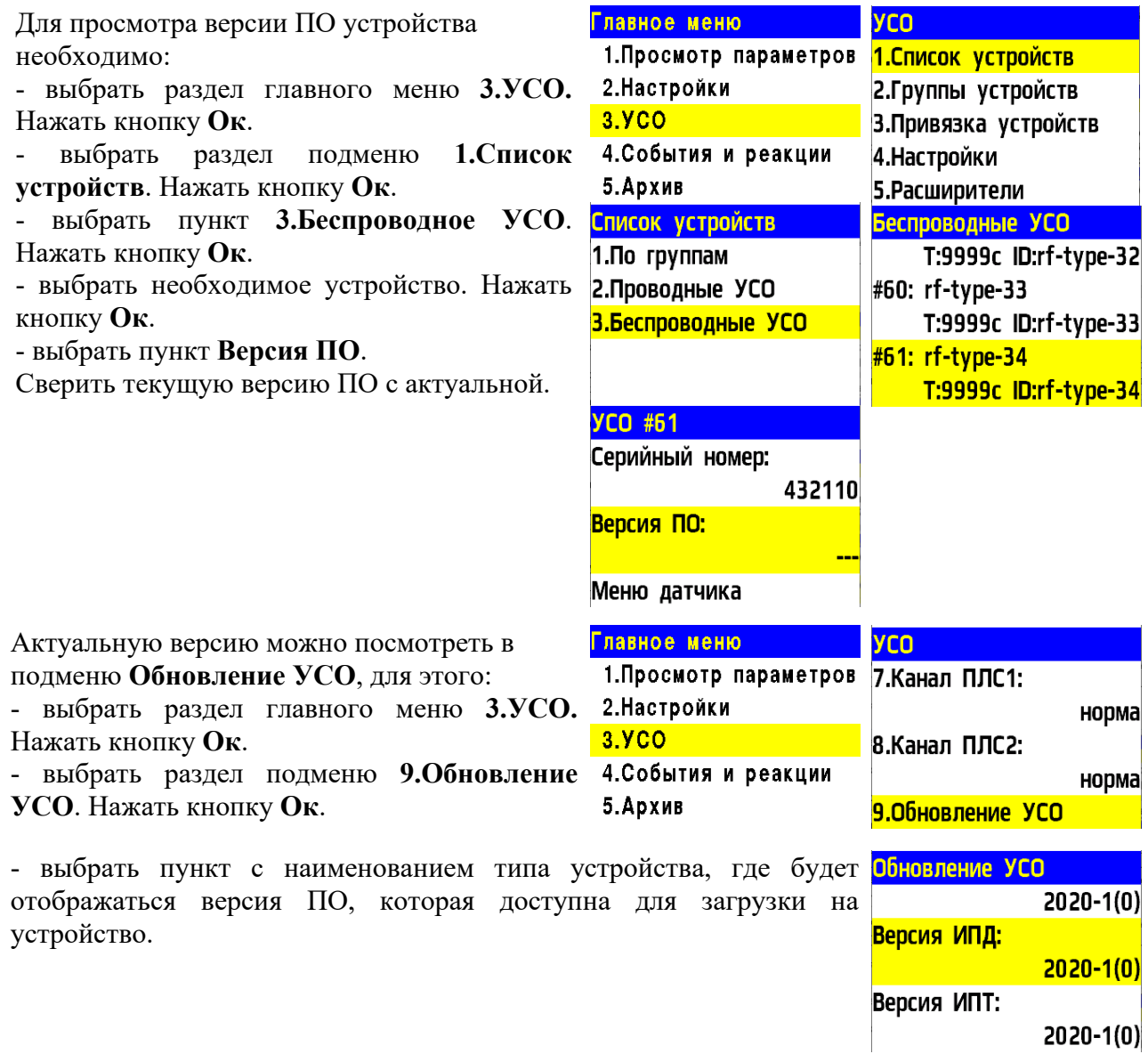

#### <span id="page-14-1"></span>2.9. Настройка событий и реакций

Полный перечень настроек событий и реакций в пожарной сигнализации «RUBETEK» приведен в руководстве по эксплуатации на ППК.

Настройка событий должна производиться только квалифицированным персоналом с учетом требований рабочей и проектной документации пожарной сигнализации и автоматики на объект.

Перед настройкой событий необходимо изучить данное руководство и руководство по эксплуатации ППК.

#### 2.9.1. Реакции извещателя

Реакция - процесс, который обрабатывается на ППК, при получении параметров состояния устройства.

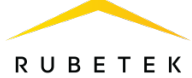

Внутр.неисправн.

Выход авар.откл.

 $\Box$ Зона 2 (тревога)

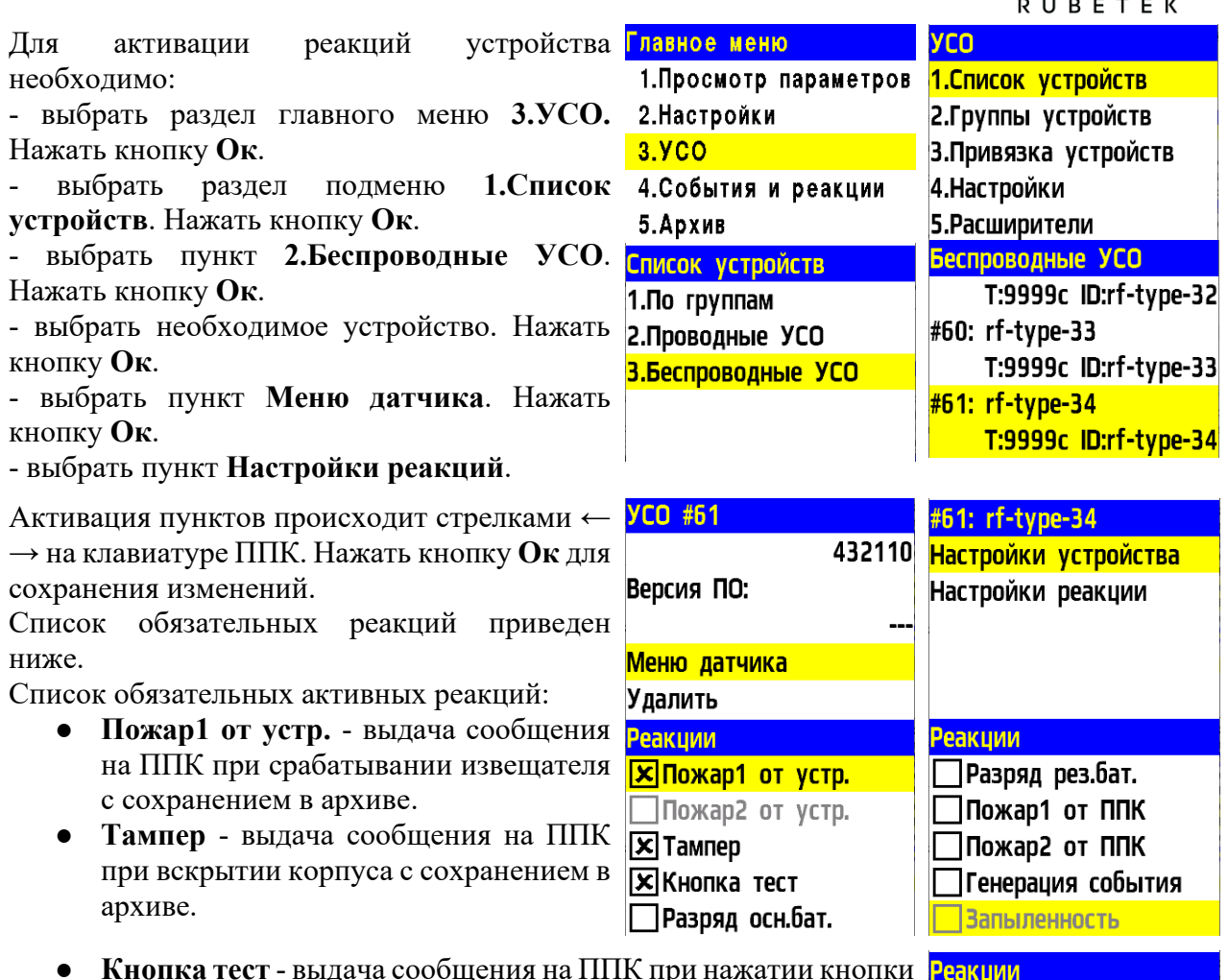

- **Кнопка тест** выдача сообщения на ППК при нажатии кнопки «Тест» с сохранением в архиве.
- Разряд осн.бат. выдача сообщения на ППК при разряде **Пвыход отключен** основной батареи питания с сохранением в архиве.
- **Разряд рез.бат**. выдача сообщения на ППК при разряде 30на 1 (предупр.) резервной батареи питания с сохранением в архиве.

# <span id="page-15-0"></span>2.10. Настройка срабатывания сигнала «Пожар 2»

На ППК установлено срабатывание сигнала «Пожар 2» от одного извещателя поумолчанию. Реализуется следующий алгоритм: при срабатывании одного извещателя на ППК приходит сигнал «Пожар 1», через 60 секунд при неизменном состоянии или повторном сигнале этого извещателя на ППК запускается сигнал «Пожар 2», срабатывают пожарная сигнализация и настроенные события.

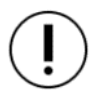

*ВАЖНО! При таких настройках, если произойдет срабатывание двух и более датчиков одной группы с интервалом не более 60 секунд, на ППК автоматически запустится сигнал «Пожар 2».* 

Для настроек срабатывания сигнала «Пожар 2» только от двух и более извещателей одной группы необходимо:

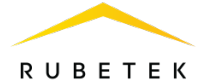

- выбрать пункт главного меню **3.УСО**. Нажать кнопку **Ок**.

- выбрать пункт **2.Группы устройств**. Нажать кнопку **Ок**.

- выбрать необходимую **Группу**. Нажать кнопку **Ок**.

- выбрать пункт **Пожар2 от одного ИП:**. Нажать кнопку **Ок**.

- установить время **0000**. Нажать кнопку **Ок**.

- убедиться, что в строке **Пожар2 от 2 и более**: стоит значение **включен.**

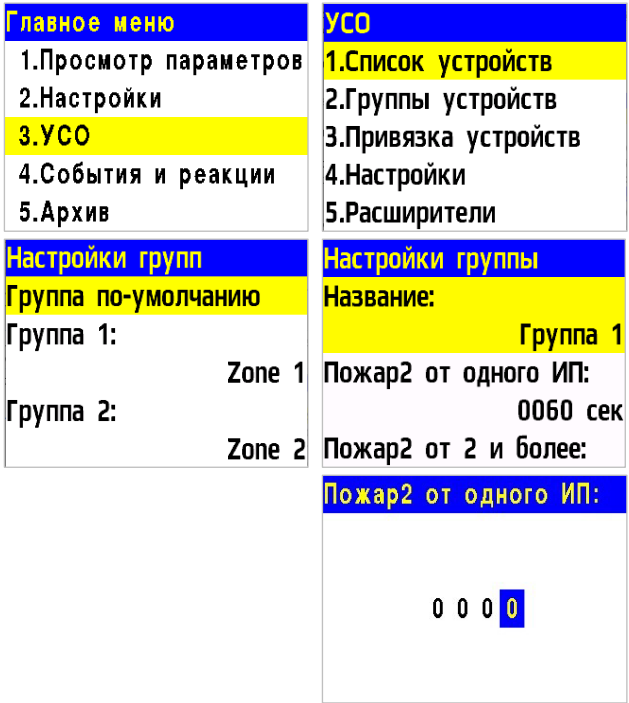

#### <span id="page-16-0"></span>**3. Техническое обслуживание**

- <span id="page-16-1"></span>3.1. Меры безопасности
	- 3.1.1. При эксплуатации устройства необходимо руководствоваться РД 78.145-93 «Системы и комплексы охранной, пожарной и охранно-пожарной сигнализации. Правила производства и приемки работ» и требованиями настоящего руководства.
	- 3.1.2. При проведении ремонтных работ в помещении, где установлен извещатель, должна быть обеспечена защита от механических повреждений и попадания на него строительных материалов (побелка, краска, пыль и пр.).
- <span id="page-16-2"></span>3.2. Проверка работоспособности
	- 3.2.1. Проверка работоспособности извещателя должна проводиться при плановых или других проверках технического состояния извещателя, но не реже одного раза в 6 месяцев.
	- 3.2.2. Проверка работоспособности включает в себя:
		- проверку состояния извещателей на ППК:

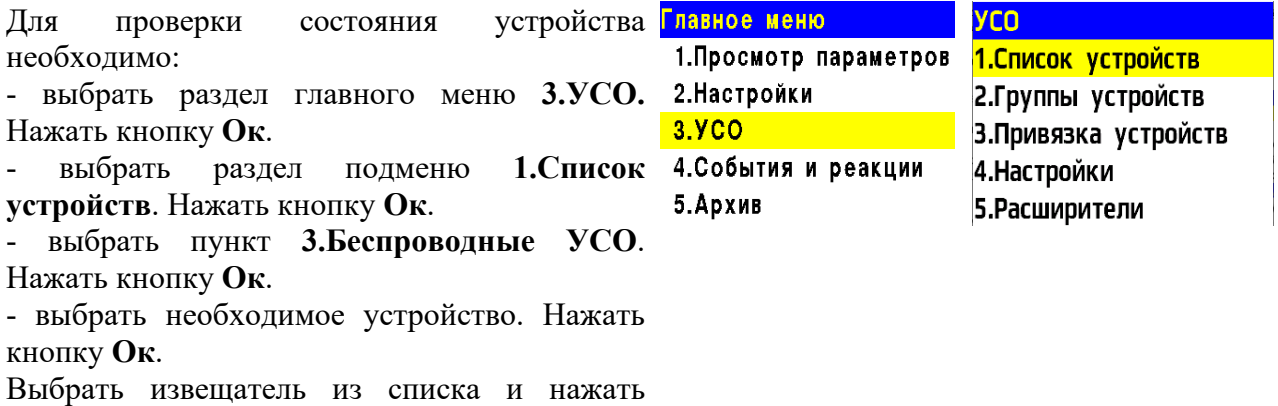

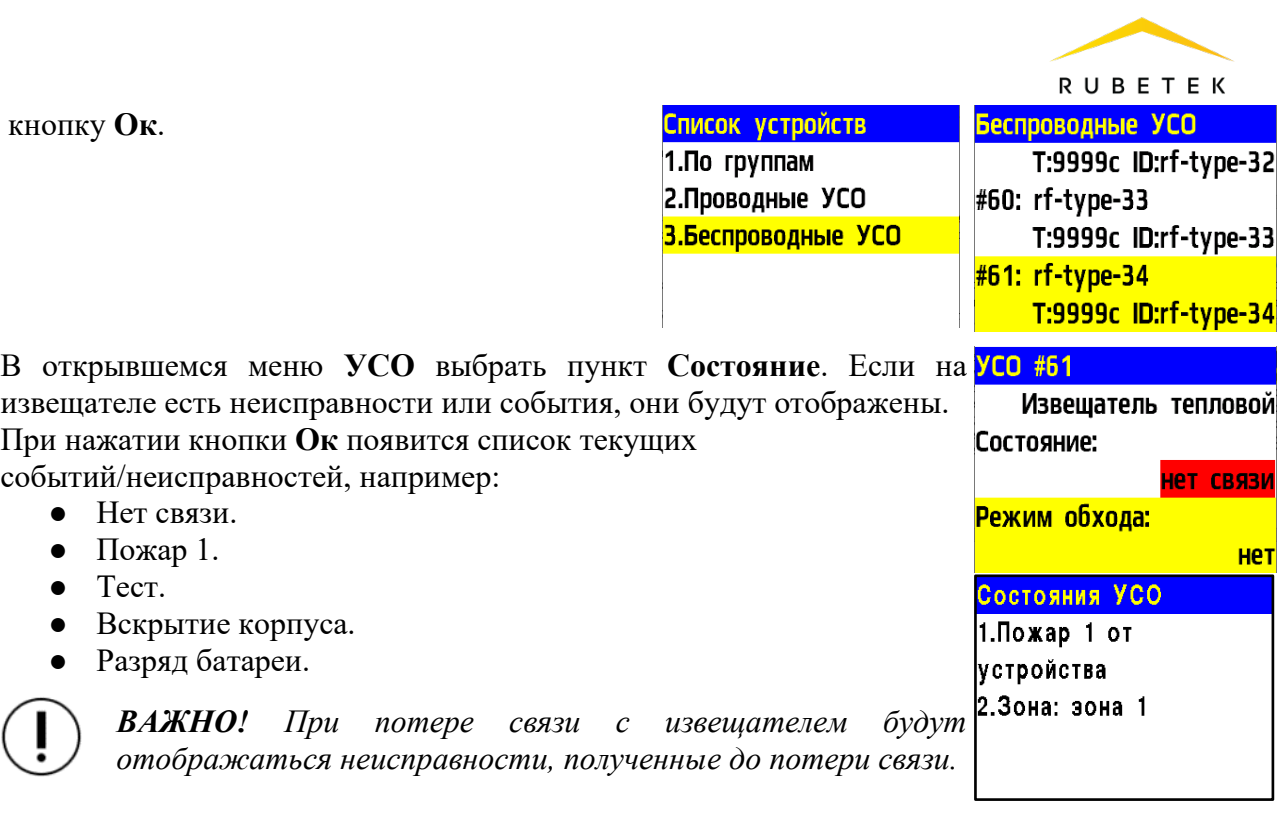

проверку качества связи. Производится согласно п. 2.5 настоящего руководства;

- проверку реакции извещателя на вскрытие корпуса:
	- снять извещатель с основания, повернув его против часовой стрелки;
	- нажать на боковой выступ на корпусе и с небольшим усилием потянуть за заднюю часть корпуса извещателя;

○ открыть корпус, при этом на ППК должно появиться сообщение о вскрытии корпуса;

- закрыть корпус нажатием на заднюю часть до щелчка;
- установить извещатель на основание совместив выступы на основании и отверстия на корпусе. Повернуть по часовой стрелке извещатель до упора.
- проверку напряжения питания основного и резервного источника питания:

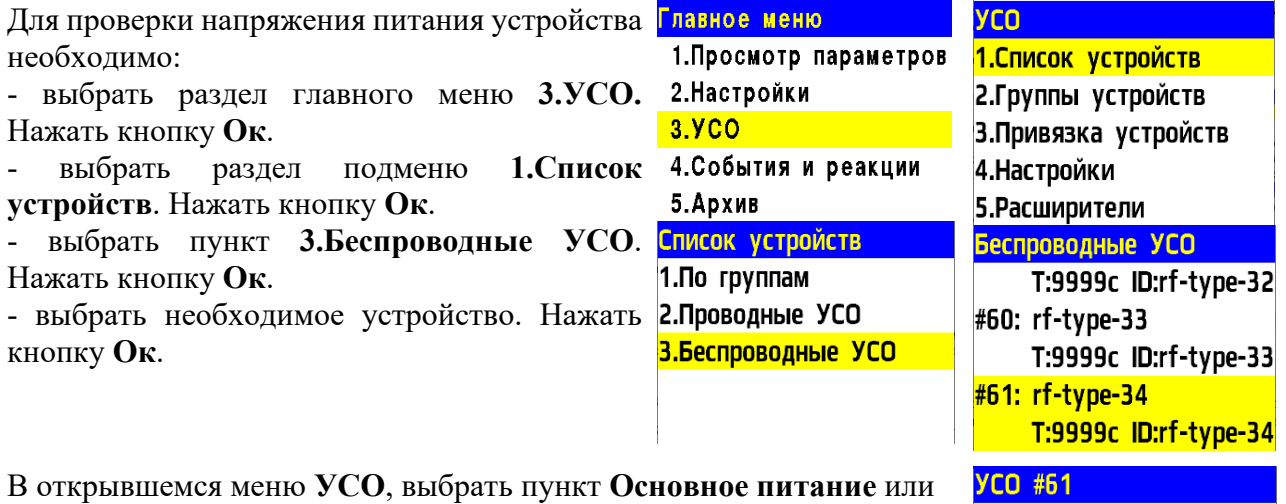

**Резервное питание**.

При значении менее 2.2В, источники питания необходимо заменить согласно п. 3.3 данного руководства.

 $0.0<sub>B</sub>$ 

 $0.0 B$ 

Основное питание:

Резервое питание:

Серийный номер:

3M

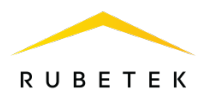

*ВАЖНО! При значении менее 2,2В на ППК поступает сообщение о неисправности «Разряд основного источника питания» с указанием имени устройства и слота, к которому он привязан. При этом устройство автоматически переключается на питание от резервного источника. Неисправность будет снята только после замены источника питания с напряжением более 2,8В.*

*ВАЖНО! Если в поле напряжения питания отображается значение 0.0В, то это свидетельствует о возможном:*

*- отсутствии источника питания;*

*- переполюсовке источника питания при установке в устройство;*

*- отсутствии контакта на контактных пластинах;*

*- установке неисправного источника питания.*

*При этом необходимо демонтировать устройство и произвести его осмотр с устранением возможных причин неисправности источника питания.* 

внешний осмотр извещателя на отсутствие следов влаги и механического повреждения;

проверка индикации извещателя: «Дежурный режим» согласно таблице 3.

#### <span id="page-18-0"></span>3.3. Замена элементов питания

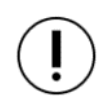

*ВАЖНО! При замене элементов питания необходимо соблюдать полярность, указанную на плате! При выходе из строя одного элемента питания производится замена обоих элементов.*

- Подготовить новые элементы питания, основной и резервный;
- Снять извещатель с крепления. Для этого повернуть извещатель против часовой стрелки;
- Открыть корпус извещателя, извлечь старый элемент питания и установить новый, соблюдая полярность;

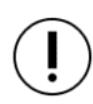

*ВАЖНО! Сначала производится замена основного источника питания, затем резервного источника питания.*

Проверить наличие контакта между контактными пластинами и полюсами батареи;

Провести процедуру оценки качества связи, согласно п.2.5 и проверку напряжения питания согласно п.3.2.2;

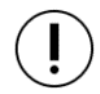

*ВАЖНО! Информация на ППК о напряжении питания батареи, после ее замены, обновляется в течении 100 секунд, поэтому необходимо выждать не менее этого периода времени перед проверкой данных на ППК.*

Установить извещатель на основание, совместив крепежные отверстия на извещателе с фиксирующими выступами кронштейна.

# <span id="page-19-0"></span>**4. Хранение**

4.1. Условия хранения извещателя должны соответствовать условиям 1 (Л) по ГОСТ 15150-69.

4.2. Хранить извещатель следует на стеллажах в упакованном виде.

4.3. Расстояние от стен и пола хранилища до упаковок с извещателем должно быть не менее 0,1 м.

4.4. Расстояние между отопительными устройствами и упаковкой с извещателем должно быть не менее 0,5 м.

4.5. В помещении должны отсутствовать пары агрессивных веществ и токопроводящая пыль.

# <span id="page-19-1"></span>**5. Транспортирование**

5.1. Извещатель в упаковке может транспортироваться всеми видами транспорта в крытых транспортных средствах и в герметизированных отсеках самолета.

5.2. Условия транспортирования должны соответствовать условиям 5 (ОЖ4) по ГОСТ 15150-69:

температура окружающего воздуха от минус 50 °С до плюс 50 °С;

относительная влажность воздуха до 95 % при температуре плюс 40 °С.

5.3. Срок транспортирования и промежуточного хранения не должен превышать 3 мес. Допускается увеличивать срок транспортирования и промежуточного хранения извещателя при перевозках за счет сроков сохраняемости в стационарных условиях.

# <span id="page-19-2"></span>**6. Утилизация**

6.1. Утилизацию батарей производить путем сдачи использованных элементов питания в организацию, занимающуюся приемом отработанных элементов питания. Других токсичных компонентов извещатель не содержит.

6.2. Утилизация извещателя производится с учетом отсутствия в нем токсичных компонентов.

6.3. Содержание драгоценных материалов не требует учета при хранении, списании, утилизации.

# <span id="page-19-3"></span>**7. Гарантия изготовителя**

7.1. Предприятие-изготовитель гарантирует соответствие извещателя техническим характеристикам при условии соблюдения потребителем правил транспортирования, хранения, монтажа и эксплуатации.

7.2. Гарантийный срок эксплуатации 12 месяцев со дня ввода в эксплуатацию, но не более 24 месяцев со дня выпуска.

7.3. В течение гарантийного срока замена вышедших из строя извещателей осуществляется предприятием-изготовителем безвозмездно при соблюдении потребителем указаний по монтажу и эксплуатации.

7.4. При направлении извещателя в ремонт к нему обязательно должен быть приложен акт с описанием неисправностей извещателя.

# 7.5. Гарантия не вступает в силу в следующих случаях:

- несоблюдение данного руководства по эксплуатации;
- механическое повреждение извещателя;
- ремонт извещателя другим лицом, кроме Изготовителя.

7.6. Гарантия распространяется только на извещатель. На все оборудование других производителей, использующееся совместно с извещателем, распространяются их собственные гарантии.

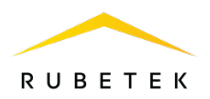

#### <span id="page-20-0"></span>**8. Сведения о рекламациях**

8.1. Рекламационные претензии предъявляются предприятию - поставщику в случае выявления дефектов и неисправностей, ведущих к выходу из строя извещателя ранее гарантийного срока.

8.2. В рекламационном акте указать: тип устройства, дефекты и неисправности, условия, при которых они выявлены, время с начала эксплуатации извещателя.

8.3. К акту необходимо приложить копию платежного документа на извещатель.

# <span id="page-20-1"></span>**9. Сведения о сертификации**

9.1. Извещатель пожарный тепловой максимально-дифференциальный адресно аналоговый радиоканальный ИП 101-02-A1R «RUBETEK» соответствует требованиям технических регламентов и имеет сертификат соответствия № RU C-RU.ПБ68.В.01397/22, выданный органом по сертификации Общество с ограниченной ответственностью «Пожарная Сертификационная Компания» (ОС ООО «ПСК»).

#### <span id="page-20-2"></span>**10. Сведения о производителе**

- 10.1. Наименование организации производителя: ООО «ЗАВОД ПРИБОРОВ»
- 10.2. Юридический адрес: 302020, Россия, г. Орел, переулок Ипподромный, д.9, пом. 24
- 10.3. Телефон: +7 (4862) 51-10-91
- 10.4. Электронная почта: [info@zavodpriborov.com](mailto:info@zavodpriborov.com)

#### <span id="page-20-3"></span>**11. Сведения о поставщике**

- 11.1. Наименование организации поставщика: ООО «РУБЕТЕК РУС»
- 11.2. Юридический адрес: 121205, г. Москва, территория инновационного центра «Сколково», Большой бульвар, д. 42, стр. 1, 1 этаж, часть помещения №334, рабочее место №31
- 11.3. Телефон: +7 (495) 120-80-36; 8-800-777-53-73
- 11.4. Электронная почта: [support@rubetek.com](mailto:support@rubetek.com)
- 11.5. Сайт: https://rubetek.com/